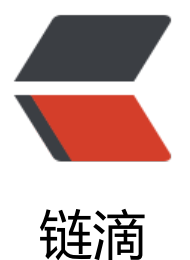

## SpringCloud Aliba[ba 微](https://ld246.com)服务实战十二 - 网 关限流

作者: jianzh5

- 原文链接:https://ld246.com/article/1583040997909
- 来源网站: [链滴](https://ld246.com/member/jianzh5)
- 许可协议:[署名-相同方式共享 4.0 国际 \(CC BY-SA 4.0\)](https://ld246.com/article/1583040997909)

<p>导读:通过前面的章节我们在微服务层做了限流,并且集成了 SpringCloud Gateway,本章主 内容是将限流功能从微服务迁移到网关层。</p>

<h2 id="SpringCloud-Gateway-原生限流">SpringCloud Gateway 原生限流</h2>

<p>Springcloud Gateway 原生限流主要基于过滤器实现, 我们可以直接使用内置的过滤器 <code> equestRateLimiterGatewayFilterFactory</code>, 目前 <code>RequestRateLimiterGatewayFil erFactory</code> 的实现依赖于 <code>Redis</code>, 所以我们还要引入 <code>spring-boot starter-data-redis-reactive</code>。</p>

<h3 id="POM依赖">POM 依赖</h3>

<pre><code class="language-xml highlight-chroma"><span class="highlight-line"><span cl ss="highlight-cl"><span class="highlight-nt">&lt;dependency&gt;</span>

</span></span><span class="highlight-line"><span class="highlight-cl"> <span class="h ghlight-nt"><groupId&gt;</span>org.springframework.cloud<span class="highlight-nt"> lt;/groupId></span>

</span></span><span class="highlight-line"><span class="highlight-cl"> <span class="h ghlight-nt"><artifactId&gt;</span>spring-cloud-starter-gateway<span class="highlight-nt ></artifactId&gt;</span>

</span></span><span class="highlight-line"><span class="highlight-cl"><span class="high ight-nt"></dependency&gt;</span>

</span></span><span class="highlight-line"><span class="highlight-cl">

</span></span><span class="highlight-line"><span class="highlight-cl"><span class="high ight-nt"><dependency&gt;</span>

</span></span><span class="highlight-line"><span class="highlight-cl"> <span class="h ghlight-nt"><groupId&gt;</span>org.springframework.boot<span class="highlight-nt">& t;/groupId></span>

</span></span><span class="highlight-line"><span class="highlight-cl"> <span class="h ghlight-nt"><artifatId&gt;</span>spring-boot-starter-data-redis-reactive<span class="hi hlight-nt"></artifactId&gt;</span>

</span></span><span class="highlight-line"><span class="highlight-cl"><span class="high ight-nt"></dependency&gt;</span>

</span></span></code></pre>

<h3 id="限流配置">限流配置</h3>

<pre><code class="language-yaml highlight-chroma"><span class="highlight-line"><span c ass="highlight-cl"><span class="highlight-nt">spring</span><span class="highlight-p">:</ pan><span class="highlight-w">

</span></span></span><span class="highlight-line"><span class="highlight-cl"><span cla s="highlight-w"> </span><span class="highlight-nt">cloud</span><span class="highlight p">:</span><span class="highlight-w">

</span></span></span><span class="highlight-line"><span class="highlight-cl"><span cla s="highlight-w"> </span><span class="highlight-nt">gateway</span><span class="highl ght-p">:</span><span class="highlight-w">

</span></span></span><span class="highlight-line"><span class="highlight-cl"><span cla s="highlight-w"> </span><span class="highlight-nt">routes</span><span class="highli ht-p">:</span><span class="highlight-w">

</span></span></span><span class="highlight-line"><span class="highlight-cl"><span cla s="highlight-w"> </span>- <span class="highlight-nt">id</span><span class="highlight p">:</span><span class="highlight-w"> </span><span class="highlight-l">account-service /span><span class="highlight-w">

</span></span></span><span class="highlight-line"><span class="highlight-cl"><span cla s="highlight-w"> </span><span class="highlight-nt">uri</span><span class="highligh -p">:</span><span class="highlight-w"> </span><span class="highlight-l">lb://account-se vice</span><span class="highlight-w">

</span></span></span><span class="highlight-line"><span class="highlight-cl"><span cla s="highlight-w"> </span><span class="highlight-nt">order</span><span class="highli ht-p">:</span><span class="highlight-w"> </span><span class="highlight-m">10000</sp

n><span class="highlight-w"> </span></span></span><span class="highlight-line"><span class="highlight-cl"><span cla s="highlight-w"> </span><span class="highlight-nt">predicates</span><span class="h ghlight-p">:</span><span class="highlight-w"> </span></span></span><span class="highlight-line"><span class="highlight-cl"><span cla s="highlight-w"> </span>- <span class="highlight-l">Path=/account-service/\*\*</span <span class="highlight-w"> </span></span></span><span class="highlight-line"><span class="highlight-cl"><span cla s="highlight-w"> </span><span class="highlight-nt">filters</span><span class="highli ht-p">:</span><span class="highlight-w"> </span></span></span><span class="highlight-line"><span class="highlight-cl"><span cla s="highlight-w"> </span>- <span class="highlight-nt">name</span><span class="high ight-p">:</span><span class="highlight-w"> </span><span class="highlight-l">RequestRat Limiter</span><span class="highlight-w"> </span></span></span><span class="highlight-line"><span class="highlight-cl"><span cla s="highlight-w"> </span><span class="highlight-nt">args</span><span class="highli ht-p">:</span><span class="highlight-w"> </span></span></span><span class="highlight-line"><span class="highlight-cl"><span cla s="highlight-w"> </span><span class="highlight-nt">redis-rate-limiter.replenishRate /span><span class="highlight-p">:</span><span class="highlight-w"> </span><span class "highlight-m">1</span><span class="highlight-w"> </span></span></span><span class="highlight-line"><span class="highlight-cl"><span cla s="highlight-w"> </span><span class="highlight-nt">redis-rate-limiter.burstCapacity /span><span class="highlight-p">:</span><span class="highlight-w"> </span><span class "highlight-m">3</span><span class="highlight-w"> </span></span></span><span class="highlight-line"><span class="highlight-cl"><span cla s="highlight-w"> </span><span class="highlight-nt">key-resolver</span><span clas ="highlight-p">:</span><span class="highlight-w"> </span><span class="highlight-s2">"# @ipKeyResolver}"</span><span class="highlight-w"> </span></span></span></code></pre> <p>主要是配置三个主要参数:</p> <ul> <li>redis-rate-limiter.replenishRate :<br> 允许用户每秒处理多少个请求</li> <li>redis-rate-limiter.burstCapacity:<br> 令牌桶的容量,允许在一秒钟内完成的最大请求数</li> <li>key-resolver :<br> 用于限流的键的解析器的 Bean 对象的名字。它使用 SpEL 表达式根据#{@beanName}从 Spring 容 中获取 Bean 对象。</li>  $\langle$ /ul $\rangle$ <p>配置 Bean</p> <pre><code class="language-java highlight-chroma"><span class="highlight-line"><span c ass="highlight-cl"><span class="highlight-cm">/\*\* </span></span></span><span class="highlight-line"><span class="highlight-cl"><span cla s="highlight-cm">\* 自定义限流标志的key,多个维度可以从这里入手 </span></span></span><span class="highlight-line"><span class="highlight-cl"><span cla s="highlight-cm">\* exchange对象中获取服务ID、请求信息,用户信息等 </span></span></span><span class="highlight-line"><span class="highlight-cl"><span cla s="highlight-cm">\*/</span> </span></span><span class="highlight-line"><span class="highlight-cl"><span class="high ight-nd">@Bean</span> </span></span><span class="highlight-line"><span class="highlight-cl"><span class="high ight-n">KeyResolver</span> <span class="highlight-nf">ipKeyResolver</span><span class "highlight-o">()</span> <span class="highlight-o">{</span>

</span></span><span class="highlight-line"><span class="highlight-cl"> <span class="h ghlight-k">return</span> <span class="highlight-n">exchange</span> <span class="highli ht-o">-&qt;</span> <span class="highlight-n">Mono</span><span class="highlight-o">.< span><span class="highlight-na">just</span><span class="highlight-o">(</span><span cl ss="highlight-n">exchange</span><span class="highlight-o">.</span><span class="highli ht-na">getRequest</span><span class="highlight-o">().</span><span class="highlight-na >getRemoteAddress</span><span class="highlight-o">().</span><span class="highlight-n ">getHostName</span><span class="highlight-o">());</span>

</span></span><span class="highlight-line"><span class="highlight-cl"><span class="high ight-o">}</span>

</span></span></code></pre>

<h2 id="Sentinel-限流">Sentinel 限流</h2>

<p>我们之前的章节已经讲过 Sentinel 的使用方法, 如果有不清楚的可以翻看之前的章节, 这里主 说一下与 SpringCloud gateway 的整合。</p>

<p>Sentinel 从 1.6.0 版本开始提供了 Spring Cloud Gateway 的适配模块,可以提供两种资源维度 限流: </p>

 $|<sub>u</sub>|$ 

<li>route 维度: 即在 Spring 配置文件中配置的路由条目, 资源名为对应的 routeId 自定义</li> <li>API 维度:用户可以利用 Sentinel 提供的 API 来自定义一些 API 分组</li>

 $\langle$ /ul $\rangle$ 

<p>下面是整合步骤</p>

<h3 id="POM依赖-">POM 依赖</h3>

<pre><code class="language-xml highlight-chroma"><span class="highlight-line"><span cl ss="highlight-cl"><span class="highlight-nt">&lt;dependency&gt;</span>

</span></span><span class="highlight-line"><span class="highlight-cl"> <span class="h ghlight-nt"><groupId&gt;</span>com.alibaba.cloud<span class="highlight-nt">&lt;/grou Id></span>

</span></span><span class="highlight-line"><span class="highlight-cl"> <span class="h ghlight-nt"><artifactId&gt;</span>spring-cloud-alibaba-sentinel-gateway<span class="hi hlight-nt"></artifactId&gt;</span>

</span></span><span class="highlight-line"><span class="highlight-cl"><span class="high ight-nt"></dependency&gt;</span>

</span></span><span class="highlight-line"><span class="highlight-cl">

</span></span><span class="highlight-line"><span class="highlight-cl"><span class="high ight-nt"><dependency&gt;</span>

 $\langle$ span> $\langle$ span> $\langle$ span class="highlight-line"> $\langle$ span class="highlight-cl">  $\langle$ span class="h ghlight-nt"><groupId&gt;</span>com.alibaba.cloud<span class="highlight-nt">&lt;/grou ld> </span>

</span></span><span class="highlight-line"><span class="highlight-cl"> <span class="h ghlight-nt"><artifactId&gt;</span>spring-cloud-starter-alibaba-sentinel<span class="high ight-nt"></artifactId&gt;</span>

</span></span><span class="highlight-line"><span class="highlight-cl"><span class="high ight-nt"></dependency&gt;</span>

</span></span><span class="highlight-line"><span class="highlight-cl">

</span></span><span class="highlight-line"><span class="highlight-cl"><span class="high ight-nt"><dependency&gt;</span>

</span></span><span class="highlight-line"><span class="highlight-cl"> <span class="h ghlight-nt"><groupId&gt;</span>com.alibaba.csp<span class="highlight-nt">&lt;/groupI &gt;</span>

</span></span><span class="highlight-line"><span class="highlight-cl"> <span class="h ghlight-nt"><artifactId&gt;</span>sentinel-datasource-nacos<span class="highlight-nt" </artifactId&qt;</span>

</span></span><span class="highlight-line"><span class="highlight-cl"><span class="high ight-nt"></dependency&gt;</span>

</span></span></code></pre>

<p>由于需要使用 nacos 作为 sentinel 的配置中心, 所以也引入了 <code>sentinel-datasource-n  $cos$  </code> </p>

<h3 id="Bootstrap配置">Bootstrap 配置</h3>

<pre><code class="language-yaml highlight-chroma"><span class="highlight-line"><span c ass="highlight-cl"><span class="highlight-nn">...</span><span class="highlight-w">

</span></span></span><span class="highlight-line"><span class="highlight-cl"><span cla s="highlight-w"></span><span class="highlight-nt">spring</span><span class="highlight p">:</span><span class="highlight-w">

</span></span></span><span class="highlight-line"><span class="highlight-cl"><span cla s="highlight-w"> </span><span class="highlight-nt">cloud</span><span class="highlight p">:</span><span class="highlight-w">

</span></span></span><span class="highlight-line"><span class="highlight-cl"><span cla s="highlight-w"> </span><span class="highlight-nt">sentinel</span><span class="highli ht-p">:</span><span class="highlight-w">

</span></span></span><span class="highlight-line"><span class="highlight-cl"><span cla s="highlight-w"> </span><span class="highlight-nt">transport</span><span class="hig light-p">:</span><span class="highlight-w">

</span></span></span><span class="highlight-line"><span class="highlight-cl"><span cla s="highlight-w"> </span><span class="highlight-nt">dashboard</span><span class=" ighlight-p">:</span><span class="highlight-w"> </span><span class="highlight-m">10.0.1 .48</span><span class="highlight-p">:</span><span class="highlight-m">8858</span><s an class="highlight-w">

</span></span></span><span class="highlight-line"><span class="highlight-cl"><span cla s="highlight-w"> </span><span class="highlight-nt">eager</span><span class="highli ht-p">:</span><span class="highlight-w"> </span><span class="highlight-kc">true</span <span class="highlight-w">

</span></span></span><span class="highlight-line"><span class="highlight-cl"><span cla s="highlight-w"> </span><span class="highlight-nt">datasource</span><span class="h ghlight-p">:</span><span class="highlight-w">

</span></span></span><span class="highlight-line"><span class="highlight-cl"><span cla s="highlight-w"> </span><span class="highlight-nt">ds</span><span class="highlight p">:</span><span class="highlight-w">

</span></span></span><span class="highlight-line"><span class="highlight-cl"><span cla s="highlight-w"> </span><span class="highlight-nt">nacos</span><span class="high ight-p">:</span><span class="highlight-w">

</span></span></span><span class="highlight-line"><span class="highlight-cl"><span cla s="highlight-w"> </span><span class="highlight-nt">server-addr</span><span clas ="highlight-p">:</span><span class="highlight-w"> </span><span class="highlight-m">10 0.10.48</span><span class="highlight-p">:</span><span class="highlight-m">8848</span <span class="highlight-w">

</span></span></span><span class="highlight-line"><span class="highlight-cl"><span cla s="highlight-w"> </span><span class="highlight-nt">data-id</span><span class="h ghlight-p">:</span><span class="highlight-w"> </span><span class="highlight-l">gateway sentinel-flow</span><span class="highlight-w">

</span></span></span><span class="highlight-line"><span class="highlight-cl"><span cla s="highlight-w"> </span><span class="highlight-nt">group-id</span><span class= highlight-p">:</span><span class="highlight-w"> </span><span class="highlight-l">DEFA LT\_GROUP</span><span class="highlight-w">

</span></span></span><span class="highlight-line"><span class="highlight-cl"><span cla s="highlight-w"> </span><span class="highlight-nt">rule-type</span><span class= highlight-p">:</span><span class="highlight-w"> </span><span class="highlight-l">gw-fl w</span><span class="highlight-w">

</span></span></span><span class="highlight-line"><span class="highlight-cl"><span cla

s="highlight-w"></span><span class="highlight-nn">...</span><span class="highlight-w"> </span></span></span></code></pre>

<p>这里主要是 sentinel 的相关配置,从 nacos 配置中心获取 <code>gateway-sentinel-flow</c de> 配置文件,限流类型是网关类型 gw-flow。</p>

<h3 id="限流配置-">限流配置</h3>

<p>在 nacos 配置管理 public 页面建立 <code>data-id</code> 为 <code>gateway-sentinel-fl w</code> 的配置文件(json 格式),给 <code>account-service</code> 与 <code>product-s rvice</code> 添加限流规则。</p>

<pre><code class="language-json highlight-chroma"><span class="highlight-line"><span c ass="highlight-cl"><span class="highlight-p">[</span>

</span></span><span class="highlight-line"><span class="highlight-cl"> <span class="hi hlight-p">{</span>

</span></span><span class="highlight-line"><span class="highlight-cl"> <span class="h ghlight-nt">"resource"</span><span class="highlight-p">:</span> <span class="highlight-2">"account-service"</span><span class="highlight-p">,</span>

</span></span><span class="highlight-line"><span class="highlight-cl"> <span class="h ghlight-nt">"count"</span><span class="highlight-p">:</span> <span class="highlight-mi >5</span><span class="highlight-p">,</span>

</span></span><span class="highlight-line"><span class="highlight-cl"> <span class="h ghlight-nt">"grade"</span><span class="highlight-p">:</span> <span class="highlight-mi >1</span><span class="highlight-p">,</span>

</span></span><span class="highlight-line"><span class="highlight-cl"> <span class="h ghlight-nt">"paramItem"</span><span class="highlight-p">:</span> <span class="highligh  $-p$ ">{</span>

</span></span><span class="highlight-line"><span class="highlight-cl"> <span class= highlight-nt">"parseStrategy"</span><span class="highlight-p">:</span><span class="hig light-mi">0</span>

 $\langle$ span> $\langle$ span> $\langle$ span class="highlight-line"> $\langle$ span class="highlight-cl">  $\langle$ span class="h ghlight-p">}</span>

</span></span><span class="highlight-line"><span class="highlight-cl"> <span class="hi hlight- $p$ "> $\}$ , </span>

</span></span><span class="highlight-line"><span class="highlight-cl"> <span class="hi hlight-p">{</span>

</span></span><span class="highlight-line"><span class="highlight-cl"> <span class="h ghlight-nt">"resource"</span><span class="highlight-p">:</span> <span class="highlight-2">"product-service"</span><span class="highlight-p">,</span>

</span></span><span class="highlight-line"><span class="highlight-cl"> <span class="h ghlight-nt">"count"</span><span class="highlight-p">:</span> <span class="highlight-mi >2</span><span class="highlight-p">,</span>

</span></span><span class="highlight-line"><span class="highlight-cl"> <span class="h ghlight-nt">"grade"</span><span class="highlight-p">:</span> <span class="highlight-mi >1</span><span class="highlight-p">,</span>

</span></span><span class="highlight-line"><span class="highlight-cl"> <span class="h ghlight-nt">"paramItem"</span><span class="highlight-p">:</span> <span class="highligh  $-p$ ">{</span>

</span></span><span class="highlight-line"><span class="highlight-cl"> <span class= highlight-nt">"parseStrategy"</span><span class="highlight-p">:</span><span class="hig light-mi">0</span>

</span></span><span class="highlight-line"><span class="highlight-cl"> <span class="h ghlight-p">}</span>

</span></span><span class="highlight-line"><span class="highlight-cl"> <span class="hi hlight-p">}</span>

</span></span><span class="highlight-line"><span class="highlight-cl"><span class="high ight-p">]</span>

</span></span></code></pre>

<p>配置完成以后启动网关项目,登录 sentinel 控制台,查看限流规则:<br>

<img src="https://ld246.com/images/img-loading.svg" alt="image.png" data-src="https://b3 ogfile.com/file/2020/03/image-7c33d495.png?imageView2/2/interlace/1/format/jpg"></p> <p>配置说明:</p>

<pre><code class="language-properties highlight-chroma"><span class="highlight-line">< pan class="highlight-cl">以客户端IP作为限流因子

</span></span><span class="highlight-line"><span class="highlight-cl">public static final i t PARAM\_PARSE\_STRATEGY\_CLIENT\_IP = 0;

</span></span><span class="highlight-line"><span class="highlight-cl">以客户端HOST作 限流因子

</span></span><span class="highlight-line"><span class="highlight-cl">public static final i t PARAM\_PARSE\_STRATEGY\_HOST = 1;

</span></span><span class="highlight-line"><span class="highlight-cl">以客户端HEADER 数作为限流因子

</span></span><span class="highlight-line"><span class="highlight-cl">public static final i t PARAM\_PARSE\_STRATEGY\_HEADER = 2;

</span></span><span class="highlight-line"><span class="highlight-cl">以客户端请求参数 为限流因子

</span></span><span class="highlight-line"><span class="highlight-cl">public static final i t PARAM\_PARSE\_STRATEGY\_URL\_PARAM = 3;

</span></span><span class="highlight-line"><span class="highlight-cl">以客户端请求Cook e作为限流因子

</span></span><span class="highlight-line"><span class="highlight-cl">public static final i t PARAM\_PARSE\_STRATEGY\_COOKIE = 4;

</span></span></code></pre>

<h3 id="限流测试">限流测试</h3>

<p>多次通过网关访问 <code>account-service</code> 服务进行测试 <code>http://localhost:8 90/account/getByCode/javadaily</code> 查看限流效果:<br>

<img src="https://ld246.com/images/img-loading.svg" alt="image.png" data-src="https://b3 ogfile.com/file/2020/03/image-1953a66b.png?imageView2/2/interlace/1/format/jpg"></p> <h3 id="自定义响应异常">自定义响应异常</h3>

<p>SpringCloud-gateway 限流异常默认的实现逻辑为 <code>SentinelGatewayBlockException  $andler$ </code>,可以查看源码发现异常响应的关键代码如下<br>

<img src="https://ld246.com/images/img-loading.svg" alt="image.png" data-src="https://b3 ogfile.com/file/2020/03/image-d650e051.png?imageView2/2/interlace/1/format/jpg"></p> <p>由于服务后端都是返回 JSON 的响应格式,所以我们需要修改原异常响应,将其修改成 <code> esultData</code> 类的响应格式。要实现这个功能只需要写个新的异常处理器然后在 SpringCloud ateWay 配置类中注入新的异常处理器即可。</p>

 $|<sub>u</sub>|$ 

 $\langle$ li>自定义异常处理器 <code>CustomGatewayBlockExceptionHandler</code></li>  $\langle$ /ul $\rangle$ 

<pre><code class="language-java highlight-chroma"><span class="highlight-line"><span c ass="highlight-cl"><span class="highlight-kd">public</span> <span class="highlight-kd">c ass</span> <span class="highlight-nc">CustomGatewayBlockExceptionHandler</span> <s an class="highlight-kd">implements</span> <span class="highlight-n">WebExceptionHand er</span> <span class="highlight-o">{</span>

</span></span><span class="highlight-line"><span class="highlight-cl"> <span class="h ghlight-o">...</span>

</span></span><span class="highlight-line"><span class="highlight-cl"> <span class="h ghlight-cm">/\*\*

</span></span></span><span class="highlight-line"><span class="highlight-cl"><span cla s="highlight-cm"> \* 重写限流响应, 改造成JSON格式的响应数据

</span></span></span><span class="highlight-line"><span class="highlight-cl"><span cla

s="highlight-cm"> \* @author javadaily

</span></span></span><span class="highlight-line"><span class="highlight-cl"><span cla s="highlight-cm"> \* @date 2020/1/20 15:03

</span></span></span><span class="highlight-line"><span class="highlight-cl"><span cla s="highlight-cm"> \*/</span>

</span></span><span class="highlight-line"><span class="highlight-cl"> <span class="h ghlight-kd">private</span> <span class="highlight-n">Mono</span><span class="highligh -o"><</span><span class="highlight-n">Void</span><span class="highlight-o">&gt;</ pan> <span class="highlight-nf">writeResponse</span><span class="highlight-o">(</span <span class="highlight-n">ServerResponse</span> <span class="highlight-n">response</s an><span class="highlight-o">,</span> <span class="highlight-n">ServerWebExchange</s an> <span class="highlight-n">exchange</span><span class="highlight-o">)</span> <spa class="highlight-o">{</span>

</span></span><span class="highlight-line"><span class="highlight-cl"> <span class= highlight-n">ServerHttpResponse</span> <span class="highlight-n">serverHttpResponse</ pan> <span class="highlight-o">=</span> <span class="highlight-n">exchange</span><s an class="highlight-o">.</span><span class="highlight-na">getResponse</span><span cla s="highlight-o">();</span>

</span></span><span class="highlight-line"><span class="highlight-cl"> <span class= highlight-n">serverHttpResponse</span><span class="highlight-o">.</span><span class=" ighlight-na">getHeaders</span><span class="highlight-o">().</span><span class="highlig t-na">add</span><span class="highlight-o">(</span><span class="highlight-s">"Contentype"</span><span class="highlight-o">,</span> <span class="highlight-s">"application/js n;charset=UTF-8"</span><span class="highlight-o">);</span>

</span></span><span class="highlight-line"><span class="highlight-cl"> <span class= highlight-n">ResultData</span><span class="highlight-o">&lt;</span><span class="highli ht-n">Object</span><span class="highlight-o">&gt;</span> <span class="highlight-n">re ultData</span> <span class="highlight-o">=</span> <span class="highlight-n">ResultDat </span><span class="highlight-o">.</span><span class="highlight-na">fail</span><span c ass="highlight-o">(</span><span class="highlight-n">ReturnCode</span><span class="hi hlight-o">.</span><span class="highlight-na">RC200</span><span class="highlight-o">.< span><span class="highlight-na">getCode</span><span class="highlight-o">(),</span> < pan class="highlight-n">ReturnCode</span><span class="highlight-o">.</span><span clas ="highlight-na">RC200</span><span class="highlight-o">.</span><span class="highlighta">getMessage</span><span class="highlight-o">());</span>

</span></span><span class="highlight-line"><span class="highlight-cl"> <span class= highlight-n">String</span> <span class="highlight-n">resultString</span> <span class="hi hlight-o">=</span> <span class="highlight-n">JSON</span><span class="highlight-o">.< span><span class="highlight-na">toJSONString</span><span class="highlight-o">(</span <span class="highlight-n">resultData</span><span class="highlight-o">);</span>

</span></span><span class="highlight-line"><span class="highlight-cl"> <span class= highlight-n">DataBuffer</span> <span class="highlight-n">buffer</span> <span class="hi hlight-o">=</span> <span class="highlight-n">serverHttpResponse</span><span class="h ghlight-o">.</span><span class="highlight-na">bufferFactory</span><span class="highlig t-o">().</span><span class="highlight-na">wrap</span><span class="highlight-o">(</spa ><span class="highlight-n">resultString</span><span class="highlight-o">.</span><span lass="highlight-na">getBytes</span><span class="highlight-o">());</span>

</span></span><span class="highlight-line"><span class="highlight-cl"> <span class= highlight-k">return</span> <span class="highlight-n">serverHttpResponse</span><span c ass="highlight-o">.</span><span class="highlight-na">writeWith</span><span class="high ight-o">(</span><span class="highlight-n">Mono</span><span class="highlight-o">.</sp n><span class="highlight-na">just</span><span class="highlight-o">(</span><span class "highlight-n">buffer</span><span class="highlight-o">));</span>

</span></span><span class="highlight-line"><span class="highlight-cl"> <span class="h

ghlight-o">}</span>

</span></span><span class="highlight-line"><span class="highlight-cl">

</span></span><span class="highlight-line"><span class="highlight-cl"> <span class="h ghlight-nd">@Override</span>

</span></span><span class="highlight-line"><span class="highlight-cl"> <span class="h ghlight-kd">public</span> <span class="highlight-n">Mono</span><span class="highlight o"><</span><span class="highlight-n">Void</span><span class="highlight-o">&gt;</s an> <span class="highlight-nf">handle</span><span class="highlight-o">(</span><span c ass="highlight-n">ServerWebExchange</span> <span class="highlight-n">exchange</spa ><span class="highlight-o">,</span> <span class="highlight-n">Throwable</span> <span lass="highlight-n">ex</span><span class="highlight-o">)</span> <span class="highlight-o  $>\frac{5}{5}$ 

</span></span><span class="highlight-line"><span class="highlight-cl"> <span class= highlight-k">if</span> <span class="highlight-o">(</span><span class="highlight-n">exch nge</span><span class="highlight-o">.</span><span class="highlight-na">getResponse</ pan><span class="highlight-o">().</span><span class="highlight-na">isCommitted</span <span class="highlight-o">())</span> <span class="highlight-o">{</span>

</span></span><span class="highlight-line"><span class="highlight-cl"> <span clas ="highlight-k">return</span> <span class="highlight-n">Mono</span><span class="highli ht-o">.</span><span class="highlight-na">error</span><span class="highlight-o">(</spa ><span class="highlight-n">ex</span><span class="highlight-o">);</span>

</span></span><span class="highlight-line"><span class="highlight-cl"> <span class= highlight-o">}</span> <span class="highlight-k">else</span> <span class="highlight-o">{ /span>

</span></span><span class="highlight-line"><span class="highlight-cl"> <span clas ="highlight-k">return</span> <span class="highlight-o">!</span><span class="highlight-n >BlockException</span><span class="highlight-o">.</span><span class="highlight-na">isB ockException</span><span class="highlight-o">(</span><span class="highlight-n">ex</s an><span class="highlight-o">)</span> <span class="highlight-o">?</span> <span class= highlight-n">Mono</span><span class="highlight-o">.</span><span class="highlight-na" error</span><span class="highlight-o">(</span><span class="highlight-n">ex</span><sp n class="highlight-o">)</span> <span class="highlight-o">:</span> <span class="highlight k">this</span><span class="highlight-o">.</span><span class="highlight-na">handleBloc edRequest</span><span class="highlight-o">(</span><span class="highlight-n">exchang </span><span class="highlight-o">,</span> <span class="highlight-n">ex</span><span cl ss="highlight-o">).</span><span class="highlight-na">flatMap</span><span class="highli ht-o">((</span><span class="highlight-n">response</span><span class="highlight-o">)</ pan> <span class="highlight-o">-&gt;</span> <span class="highlight-k">this</span><spa class="highlight-o">.</span><span class="highlight-na">writeResponse</span><span clas ="highlight-o">(</span><span class="highlight-n">response</span><span class="highligh -o">,</span> <span class="highlight-n">exchange</span><span class="highlight-o">));</ pan>

</span></span><span class="highlight-line"><span class="highlight-cl"> <span class= highlight-o">}</span>

</span></span><span class="highlight-line"><span class="highlight-cl"> <span class="h ghlight-o">}</span>

</span></span><span class="highlight-line"><span class="highlight-cl"> <span class="hi hlight-o">...</span>

</span></span><span class="highlight-line"><span class="highlight-cl"><span class="high ight-o">}</span>

</span></span></code></pre>

<p>大家可以直接复制 <code>SentinelGatewayBlockExceptionHandler</code> 类,然后修改 < ode>writeResponse</code> 方法接口</p>  $|<sub>u</sub>|$ 

<li>修改 Gateway 配置类,注入 <code>CustomGatewayBlockExceptionHandler</code></li>  $\langle$ /ul $\rangle$ 

<pre><code class="language-java highlight-chroma"><span class="highlight-line"><span c ass="highlight-cl"><span class="highlight-nd">@Configuration</span>

</span></span><span class="highlight-line"><span class="highlight-cl"><span class="high ight-kd">public</span> <span class="highlight-kd">class</span> <span class="highlight-n ">GatewayConfiguration</span> <span class="highlight-o">{</span>

</span></span><span class="highlight-line"><span class="highlight-cl"> <span class="h ghlight-o">...</span>

</span></span><span class="highlight-line"><span class="highlight-cl"> <span class="h ghlight-cm">/\*\*

</span></span></span><span class="highlight-line"><span class="highlight-cl"><span cla s="highlight-cm"> \* 注入自定义网关异常

</span></span></span><span class="highlight-line"><span class="highlight-cl"><span cla s="highlight-cm"> \*/</span>

</span></span><span class="highlight-line"><span class="highlight-cl"> <span class="h ghlight-nd">@Bean</span>

</span></span><span class="highlight-line"><span class="highlight-cl"> <span class="h ghlight-nd">@Order</span><span class="highlight-o">(</span><span class="highlight-n" Ordered</span><span class="highlight-o">.</span><span class="highlight-na">HIGHEST RECEDENCE</span><span class="highlight-o">)</span>

</span></span><span class="highlight-line"><span class="highlight-cl"> <span class="h ghlight-kd">public</span> <span class="highlight-n">CustomGatewayBlockExceptionHandl r</span> <span class="highlight-nf">sentinelGatewayBlockExceptionHandler</span><span lass="highlight-o">()</span> <span class="highlight-o">{</span>

</span></span><span class="highlight-line"><span class="highlight-cl"> <span class= highlight-c1">// Register the custom block exception handler.

</span></span></span><span class="highlight-line"><span class="highlight-cl"><span cla s="highlight-c1"></span> <span class="highlight-k">return</span> <span class="highl ght-k">new</span> <span class="highlight-n">CustomGatewayBlockExceptionHandler</sp n><span class="highlight-o">(</span><span class="highlight-n">viewResolvers</span><s an class="highlight-o">,</span> <span class="highlight-n">serverCodecConfigurer</span> span class="highlight-o">);</span>

</span></span><span class="highlight-line"><span class="highlight-cl"> <span class="h ghlight-o">}</span>

</span></span><span class="highlight-line"><span class="highlight-cl"> <span class="h ghlight-o">...</span>

</span></span><span class="highlight-line"><span class="highlight-cl"><span class="high ight-o">}</span>

</span></span></code></pre>

<ul>

<li>在 bootstrap.yml 文件中新增配置</li>

 $\langle$ /ul $\rangle$ 

<pre><code class="language-yaml highlight-chroma"><span class="highlight-line"><span c ass="highlight-cl"><span class="highlight-nt">spring</span><span class="highlight-p">:</ pan><span class="highlight-w">

</span></span></span><span class="highlight-line"><span class="highlight-cl"><span cla s="highlight-w"> </span><span class="highlight-nt">main</span><span class="highlight- ">:</span><span class="highlight-w">

</span></span></span><span class="highlight-line"><span class="highlight-cl"><span cla s="highlight-w"> </span><span class="highlight-nt">allow-bean-definition-overriding</s an><span class="highlight-p">:</span><span class="highlight-w"> </span><span class="h ghlight-kc">true</span><span class="highlight-w">

</span></span></span></code></pre>

<ul>

<li>重新测试,限流响应结果如下</li>

 $\langle$ /ul $\rangle$ 

<pre><code class="language-json highlight-chroma"><span class="highlight-line"><span c ass="highlight-cl"><span class="highlight-p">{</span>

</span></span><span class="highlight-line"><span class="highlight-cl"> <span class="h ghlight-nt">"message"</span><span class="highlight-p">:</span> <span class="highlight-2">"服务开启限流保护,请稍后再试!"</span><span class="highlight-p">,</span>

</span></span><span class="highlight-line"><span class="highlight-cl"> <span class="h ghlight-nt">"status"</span><span class="highlight-p">:</span> <span class="highlight-mi >200</span><span class="highlight-p">,</span>

</span></span><span class="highlight-line"><span class="highlight-cl"> <span class="h ghlight-nt">"success"</span><span class="highlight-p">:</span> <span class="highlight-k ">false</span><span class="highlight-p">,</span>

</span></span><span class="highlight-line"><span class="highlight-cl"> <span class="h ghlight-nt">"timestamp"</span><span class="highlight-p">:</span> <span class="highligh -mi">1579509123946</span>

</span></span><span class="highlight-line"><span class="highlight-cl"><span class="high ight-p">}</span>

</span></span></code></pre>

<h3 id="限流不生效">限流不生效</h3>

<p>各位在使用过程中如果发现网关层限流不生效,可以以 debug 模式启动网关服务,然后对网关 滤器 <code>SentinelGatewayFilter</code> 中的 filter 方法进行调试, 我发现 sentinel 获取到的 关 id 并不是我们配置的 <code>account-service</code>, 而是加了 <code>CompositeDiscover Client\_</code> 前缀,如下图所示:<br>

<img src="https://ld246.com/images/img-loading.svg" alt="image.png" data-src="https://b3 ogfile.com/file/2020/03/image-4c542071.png?imageView2/2/interlace/1/format/jpg"></p> <p>所以我们需要修改 <code>gateway-sentinel-flow</code> 的配置,给我们的 resource 也 上前缀,修改完的配置如下: </p>

<pre><code class="language-json highlight-chroma"><span class="highlight-line"><span c ass="highlight-cl"><span class="highlight-p">[{</span>

</span></span><span class="highlight-line"><span class="highlight-cl"> <span class="h ghlight-nt">"resource"</span><span class="highlight-p">:</span> <span class="highlight-2">"CompositeDiscoveryClient\_account-service"</span><span class="highlight-p">,</span> </span></span><span class="highlight-line"><span class="highlight-cl"> <span class="h ghlight-nt">"count"</span><span class="highlight-p">:</span> <span class="highlight-mi >5</span><span class="highlight-p">,</span>

</span></span><span class="highlight-line"><span class="highlight-cl"> <span class="h ghlight-nt">"grade"</span><span class="highlight-p">:</span> <span class="highlight-mi >1</span><span class="highlight-p">,</span>

</span></span><span class="highlight-line"><span class="highlight-cl"> <span class="h ghlight-nt">"paramItem"</span><span class="highlight-p">:</span> <span class="highligh -p">{</span>

</span></span><span class="highlight-line"><span class="highlight-cl"> <span class= highlight-nt">"parseStrategy"</span><span class="highlight-p">:</span><span class="hig light-mi">0</span>

</span></span><span class="highlight-line"><span class="highlight-cl"> <span class="h ghlight-p">}</span>

</span></span><span class="highlight-line"><span class="highlight-cl"><span class="high ight-p">},</span> <span class="highlight-p">{</span>

</span></span><span class="highlight-line"><span class="highlight-cl"> <span class="h ghlight-nt">"resource"</span><span class="highlight-p">:</span> <span class="highlight-2">"CompositeDiscoveryClient\_product-service"</span><span class="highlight-p">,</span> </span></span><span class="highlight-line"><span class="highlight-cl"> <span class="h

ghlight-nt">"count"</span><span class="highlight-p">:</span> <span class="highlight-mi >2</span><span class="highlight-p">,</span>

</span></span><span class="highlight-line"><span class="highlight-cl"> <span class="h ghlight-nt">"grade"</span><span class="highlight-p">:</span> <span class="highlight-mi >1</span><span class="highlight-p">,</span>

</span></span><span class="highlight-line"><span class="highlight-cl"> <span class="h ghlight-nt">"paramItem"</span><span class="highlight-p">:</span> <span class="highligh  $-p$ ">{</span>

</span></span><span class="highlight-line"><span class="highlight-cl"> <span class= highlight-nt">"parseStrategy"</span><span class="highlight-p">:</span><span class="hig light-mi">0</span>

</span></span><span class="highlight-line"><span class="highlight-cl"> <span class="h ghlight-p">}</span>

</span></span><span class="highlight-line"><span class="highlight-cl"><span class="high  $ight-p">\}$  $\leq$  /span>

</span></span></code></pre>

<p><img src="https://ld246.com/images/img-loading.svg" alt="image.png" data-src="https: /b3logfile.com/file/2020/03/image-26e5b958.png?imageView2/2/interlace/1/format/jpg"></ >

<p>通过使用 jemter 对接口进行测试,发现网关能正常限流<br>

```
<img src="https://ld246.com/images/img-loading.svg" alt="image.png" data-src="https://b3
ogfile.com/file/2020/03/image-4c646fa7.png?imageView2/2/interlace/1/format/jpg"></p>
<p>经过以上几步,我们可以将后端微服务层的限流配置去掉,让网关层承担限流的功能。</p>
<p>好了,各位朋友们,本期的内容到此就全部结束啦,能看到这里的同学都是优秀的同学,下一个
职加薪的就是你了!<br>
如果觉得这篇文章对你有所帮助的话请扫描下面二维码加个关注。</p>
<p>"转发" 加 "在看", 养成好习惯! 咱们下期再见! </p>
<blockquote>
<p>SpringCloud Alibaba 系列文章</p>
</blockquote>
|<sub>u</sub>|<li><a href="https://ld246.com/forward?goto=http%3A%2F%2Fwww.javadaily.cn%2Ftags%2
SpringCloud" target="_blank" rel="nofollow ugc">SpringCloud Alibaba 微服务实战系列</a><
li>
```
 $\langle$ /ul $\rangle$